# *AutoStructure*

# *RPF*

Reference Manual Version 2.1.1

Draft 3

@2005 Free for noncommercial use.

We would like to thank Pavithra Sivakumar for helping in preparing this manuscript.

Y. J. Huang (yphuang@cabm.rutgers.edu) G. T. Montelione (guy@cabm.rutgers.edu) Center for Advanced Biotechnology and Medicine Rutgers and Robert Wood Johnson Medical School

# **Contents**

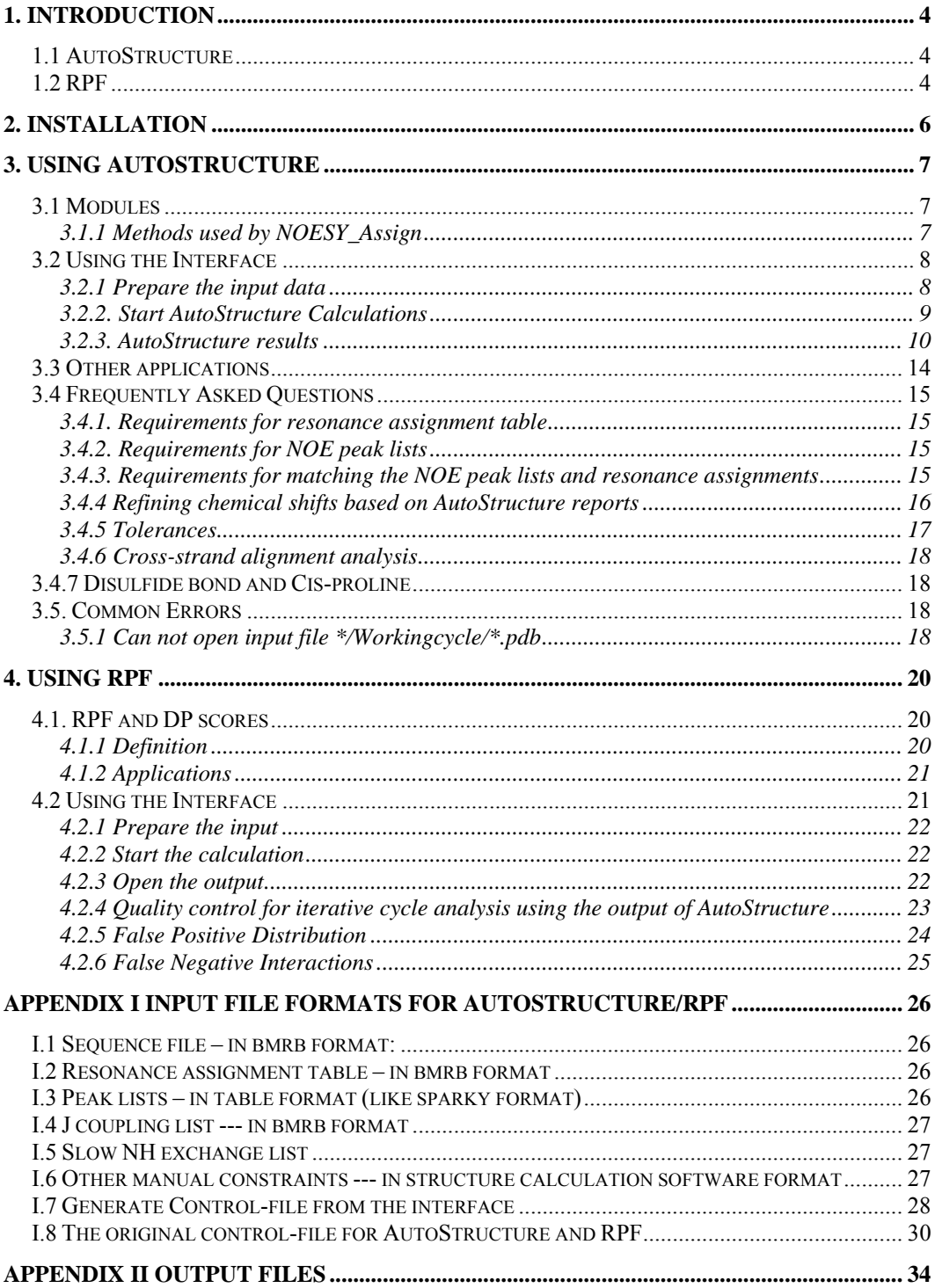

# <span id="page-3-0"></span>**1. Introduction**

#### **1.1 AutoStructure – A topology constrained distance network algorithm for protein structure determination from NOESY data**

AutoStructure is a protein structure determination tool that uses uninterpreted NOESY cross peaks together with structure calculation programs like XPLOR or DYANA to generate a 3D structure of the protein that is as close to the true structure as possible. AutoStructure uses an iterative bottom-up topologyconstrained approach to analyze NOE peak lists. It first builds an initial fold based on intraresidue and sequential NOESY data, together with characteristic NOE patterns of secondary structures, including helical medium-range NOE interactions and interstrand β-sheet NOE interactions, and unique long-range packing NOE interactions based on chemical shift matching and symmetry considerations. Unassigned NOESY cross peaks are not used in structure calculations. Additional NOESY cross peaks are iteratively assigned using intermediate structures and the knowledge of high-order topology constraints of α-helix and β-sheet packing geometries. This protocol, in principal, resembles the methodology that an expert would utilize in manually solving a protein structure by NMR.

For citing AutoStructure you may consider:

Huang, Y. J.; Tejero, R.; Powers, R.; Montelione, G.T. A topology-constrained distance network algorithm for protein structure determination from NOESY data. *PROTEINS: Struct. Funct. Bioinformatics* 15, 587-603 (2006)

#### **1.2 RPF – Protein NMR structure quality assessment tool**

RPF uses a novel, rapid, and simple approach for calculating global NMR structure quality scores. This program calculates RECALL, PRECISION, and F-MEASURE (RPF) scores assessing how well the query 3D structure(s) fit to the experimental NOESY peak list and resonance assignment data. RPF scores quickly assess the goodness-of-fit of the query structure(s) to these experimental data, and can be used as a guide for further structure refinements.

RPF also calculates discrimination power (DP) scores, which estimate the difference in F-MEASURE scores between the query structure and "random coil" structures, as an indictor of the correctness of the overall fold. The program is

useful for quality of control protein NMR structures determined by automated or manual methods.

For citing RPF you may consider:

Huang, Y. J.; Powers, R. & Montelione, G. T. Protein NMR recall, precision, and F-measure scores (RPF scores): structure quality assessment measures based on information retrieval statistics. *J Am Chem Soc* 127, 1665-74 (2005)

# <span id="page-5-0"></span>**2. Installation**

The following steps are required:

1. Install programs "rasmol, dyana or xplor, DQS or PBS" and perl-tk modules on your computer/clusters.

DQS and PBS are batch queuing systems used to manage clusters of PCs. If you are using clusters, please contact your system admin for installation.

2. Update the environment variables defined the script files `bin/autostructure', `bin/asgui' and `bin/CreateProc'

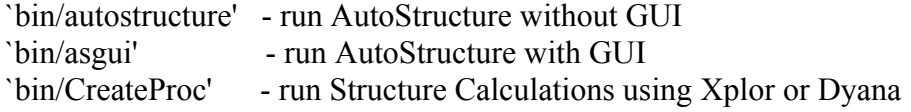

3. Update the following environment variables defined in the scripts `bin/autostructure', `bin/asgui' and `bin/CreateProc':

For autostructure and asgui

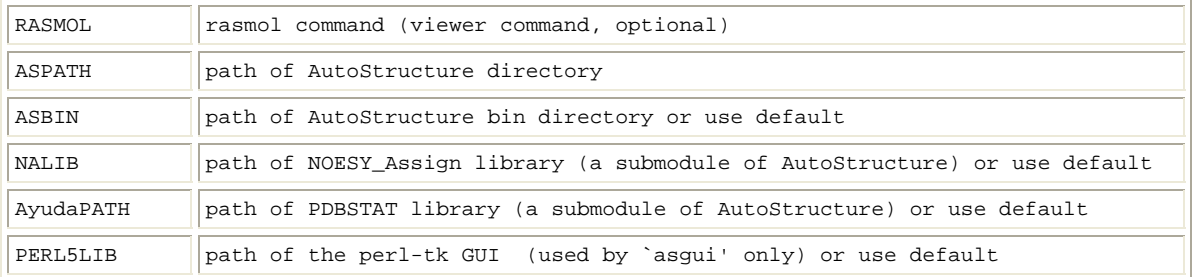

#### For CreateProc

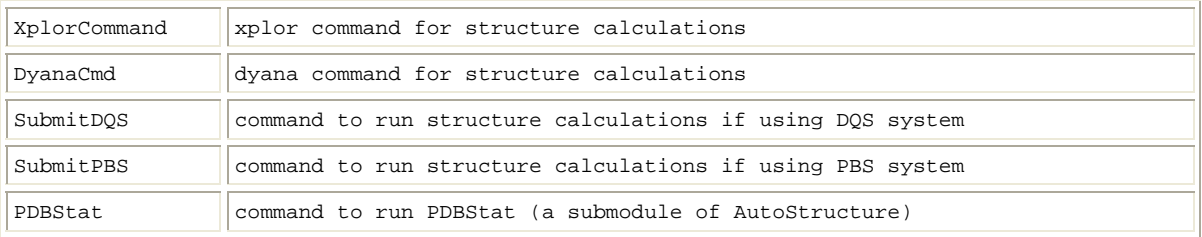

# <span id="page-6-0"></span>**3. Using AutoStructure**

## **3.1 Modules**

AutoStructure has the following three sub-modules:

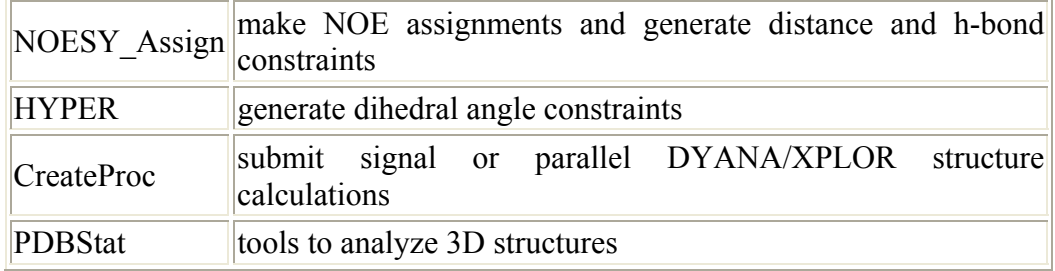

#### **3.1.1 Methods used by NOESY\_Assign**

3.1.1.1 Initial fold methods (cycle 1-0)

Rule-in methods for NOE assignments are:

- **EXPECT**: consistent with intra-residue, sequential, and secondary structure contact patterns
- **SYM**: one-to-one mapped unique symmetric assignments with high potential contact confidents.
- **UNIQUE**: unique and with high potential contact confidents.
- **INITF**: assigned based on the initial input structures

Rule-out methods

- **DEL SS** inconsistent with secondary structures
- **DEL\_LOC** (Chemical shift refinement): for atoms that have small chemical shift variations (observed from NOE assignments made by EXPECT method), a tighter match tolerance is used. Matches outside this tighter match tolerance are ruled out.
- 3.1.1.2 Iterative fold methods (other cycles)

Rule-in methods (used in other cycle \*-0):

- **PDB**: consistent with 3D structures
- **SYM**: symmetric NOE assignments that best supported by the model structures.
- <span id="page-7-0"></span>• **BEST**: NOE assignments that best supported by the model structures.
- **DEL\_PDB/DEL\_TOP/DEL\_ISO**, etc: unassigned by other reasoning based on the model structures

Rule-out methods (used in validation cycle)

• **VIO** – distance constraint violated with 3D structures

# **3.2 Using the Interface**

# **3.2.1 Prepare the input data**:

AutoStructure requires the following input for structure determination –

- a. Amino acid sequence of the protein
- b. List of resonance assignments
- c. List of multidimensional NOESY cross peak frequencies and intensities
- d. Optional list of scalar coupling data
- e. Optional list of slow amide exchange data
- f. Other available constraints such as residual dipolar coupling, disulphide-bond, distance and dihedral-angle constraint data,

and

e. A control-file which instruct AutoStructure to read in all the input data and specify how to run structure calculations. The control-file can be generated using the GUI interface ("**File->New Control File**").

The general section of the GUI interface (Fig. 3.1) lets the user specify the input for an AutoStructure run. The command section lets the user select structure calculation commands (XPLOR or DYANA), and also optional input files such as manual dihedral angle constraint files or hydrogen bond files. The peaklist section allows the user to create or modify existing peaklists.

The formats for these input data and control-file are summarized in Appendix I.

# <span id="page-8-0"></span>*Figure 3.1* - the control-file GUI interface

#### (a) general section (b) command section (c) peaklist section .<br>Int Abstract date pa .<br>The constitution of the control of spins Sedim<sub>,</sub> Comund Section | Postal Section | Notes | and Social Phone Line **SEE AND A SECOND AND BEEEEEE Base** m m □ ान 10 **Direct** [18]  $\overline{\text{PMS}}$  [  $\overline{\text{O}}$  ]  $\mathbf{b} = -\frac{1}{2}$  and **burned and**  $rac{1}{2}$  $500<sub>h</sub>$  $\overline{\phantom{a}}$

#### **3.2.2. Start AutoStructure Calculations**

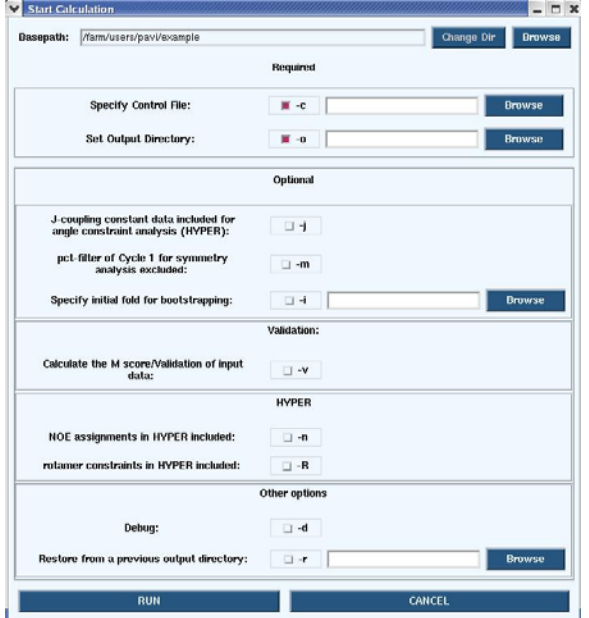

#### *Figure* 3.2

After specifying the location of the control file, the user can run AutoStructure (**"AutoStruc-ture - > Calc -> start"**) (Figure 3.2). The results are stored in the output directory the user specified, and can be analyzed using Auto-Structure's interface. You can also run the program in outside of the GUI interface. Type "**bin /autostructure**" for instructions.

#### <span id="page-9-0"></span>**3.2.3. AutoStructure results**

The results can be view graphically ("**AutoStructure->Open AS OutputDir**"). The taxt outputs are summarized in Appendix II.

#### a. Summary of results

The summary of results provides a plot view of the number of NOE assignments and the percentage of peaks assigned during each cycle in AutoStructure (Figure 3.3). The information is taken from the .ovw file generated by AutoStructure. As seen in the Figure 3.3, the percentage of peaks assigned in cycle 1 (60%) increases to 90% by the final cycle. A detailed view of the results from each cycle allows the user to see the number of backbone, side chain, intra-residue, sequential, medium-range, and long-range peaks that were assigned. The user can also compare the results to that of the previous cycle to see the new peaks that were added and the ones that were removed.

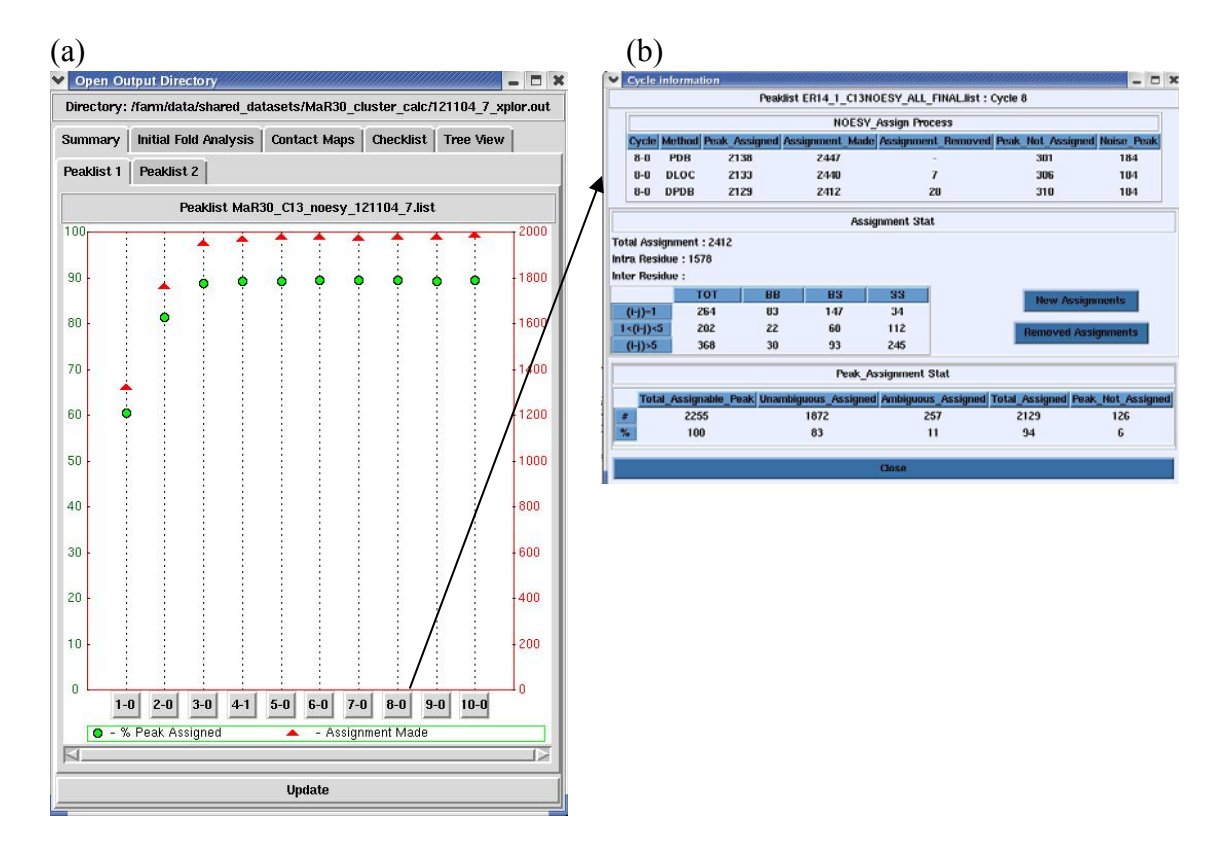

*Figure 3.3 – (a) The interface presents a plot view of the summary of peak assignments made during each cycle of the structure determination process in AutoStructure. The green dots represent the cumulative percentage of peaks assigned in each cycle, and the red traingles*

*represent the cumulative number of NOE assignments made in each cycle. (b) The interface also gives a detailed description of the assignments made in each cycle, including fraction of interresidue, sequential, backbone and side chain assignments made.* 

#### b. Initial Fold Analysis

The secondary structure analysis plays an important role in AutoStructure. The initial fold analysis view (Figure 3.4) presents the secondary structure analysis results from AutoStructure during its first cycle (based on the \*sec report). Secondary structure mappings as dictated by CSI (Chemical Shift Indices), combined analysis of CSI, scalar coupling and the NOE data, and the final secondary structure results determined by AutoStructure are presented. Data from slow amide exchange and scalar coupling is also incorporated in this view. The user is also allowed to import the secondary structure prediction from the PROF server (http://www.aber.ac.uk/~phiwww/prof/) for comparison. An interface to submit PROF job is also implemented ("**MiscTools->Secondary Structure Prediction**").

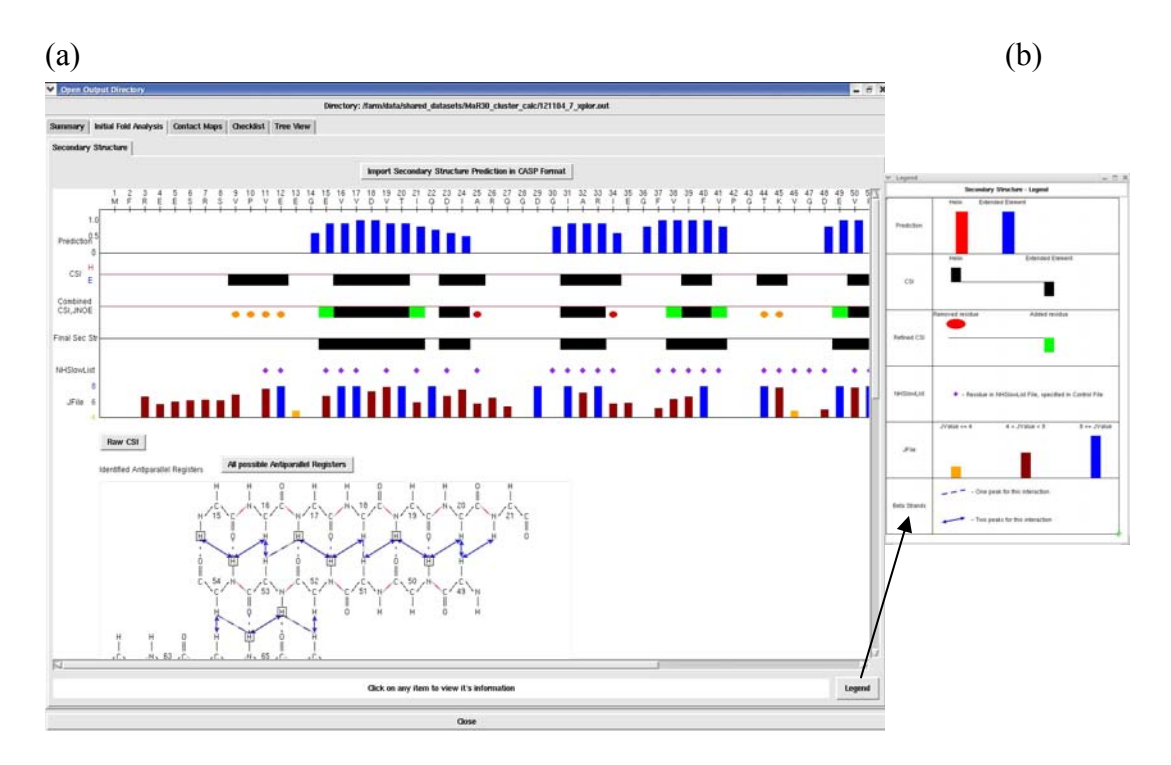

*Figure 3.4 – (a) The Initial Fold Analysis view provides a summary of the secondary structure analysis done by AutoStructure during the first initial fold analysis cycle. Predictions of secondary structure elements from chemical shift indices, scalar coupling data, slow amide exchange data, and combined secondary structure analysis resulting from chemical shift index,* 

*scalar coupling and NOE data are shown. The user can also import secondary structure predictions from the PROF server. (b) The legend for the secondary structure analysis results.* 

The ß-sheet topology of the protein in question is displayed along with the registers that were identified (Figure 3.5). All the antiparallel and parallel strands are displayed as identified by the algorithm, along with the registers and interactions that led to the identification of the ß-sheet. NOE interactions that are expected to be seen in the ß-sheet topology are shown in grey in the background, while the identified NOE interactions are superimposed on them in blue. Information on the peaks that led to the interactions is also available. This graphical display of the interactions in the ß-sheet allows the user to review the peak assignments associated with them, and to manually identify and refine their peak lists. You can also query all possible registers from the interface.

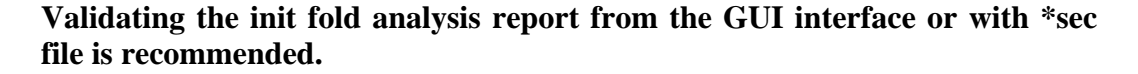

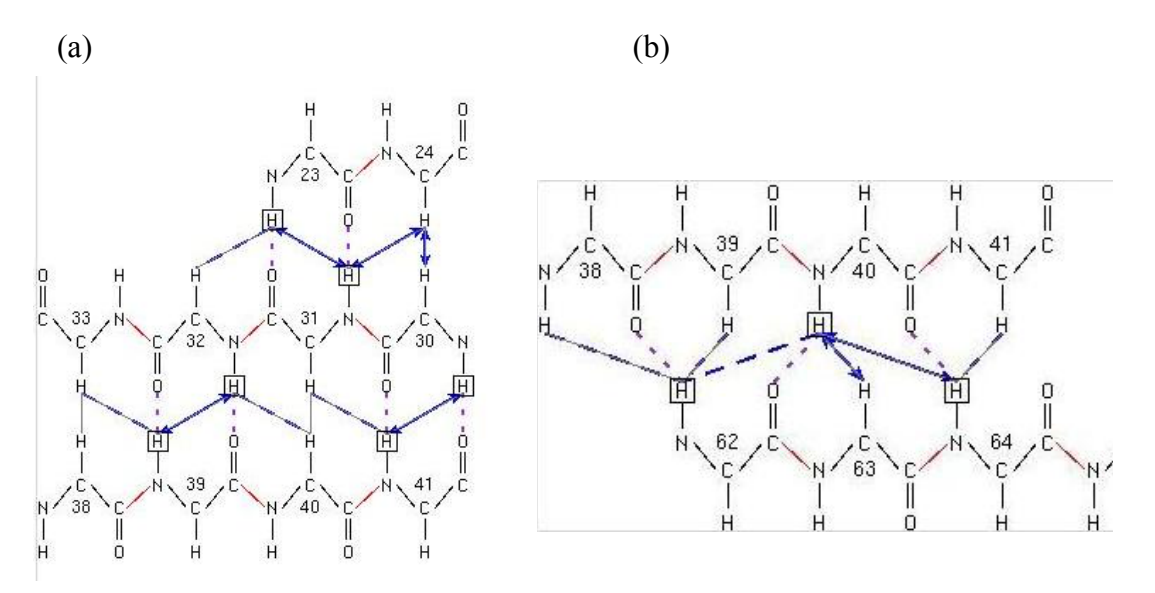

*Figure 3.5 – The initial fold analysis view of the interface also shows the ß-sheet registers identified by AutoStructure. The expected interactions are shown in grey, while the observed interactions are shown as blue arrows. (a)The antiparallel registers identified are shown (b) The parallel registers that were identified are shown. The peak information for each of the observed interactions is also available.* 

c. Contact Map display

The contact map display (Figure 3.6) in the AutoStructure interface presents a grid that maps all the interactions between any pair of residues. Backbone interactions are shown in red in the lower triangular region of the diagonal. All interactions (backbone and sidechain) are shown in the upper triangular region in black. Intraresidue interactions are along the diagonal in green. The peaks and distances corresponding to interactions can also be viewed in tabular form by querying for interactions between any two variable residues.

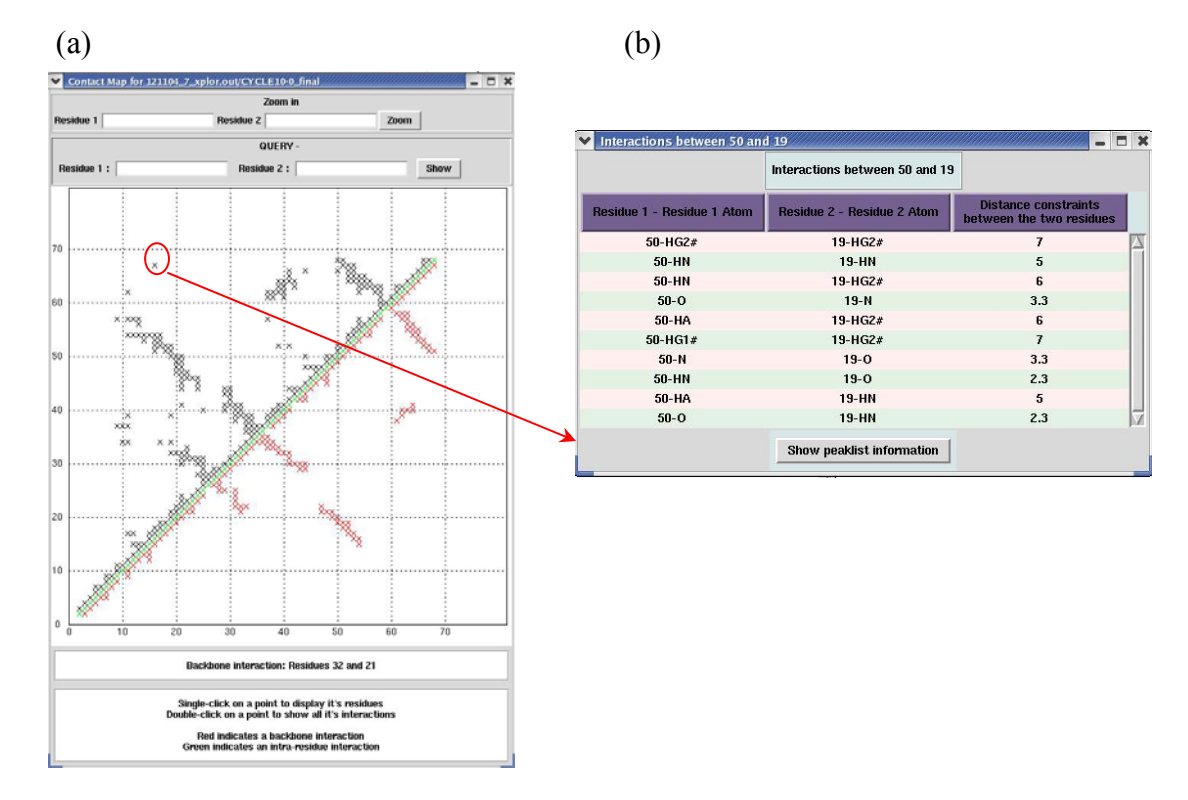

*Figure 3.6 – (a) The contact map display shows a grid of interactions between pairs of residues in the protein. (b)A list of all the interactions between any two residues is also shown in tabular view.* 

#### d. Checklist

This section of the initial fold analysis summary reports a list of those peaks that cannot be explained by the final structure but were used in the intermediate analysis stages (Figure 3.7). The "unassigned" peaks are a subset of the false negative interactions (interactions that are part of the input peaklist, but cannot be explained in the final structure) that were used by the algorithm in the intermediate stages of structure determination. Each peak is displayed along with its peaklist, cycle, and distance information, along with the reason it was assigned

<span id="page-13-0"></span>and then unassigned. All possible assignments of each peak can also be viewed in tabular form. **This list of unassigned peak could include potential noise peaks or incorrect assignments, and is thus useful in refining the input NOESY peak lists.** 

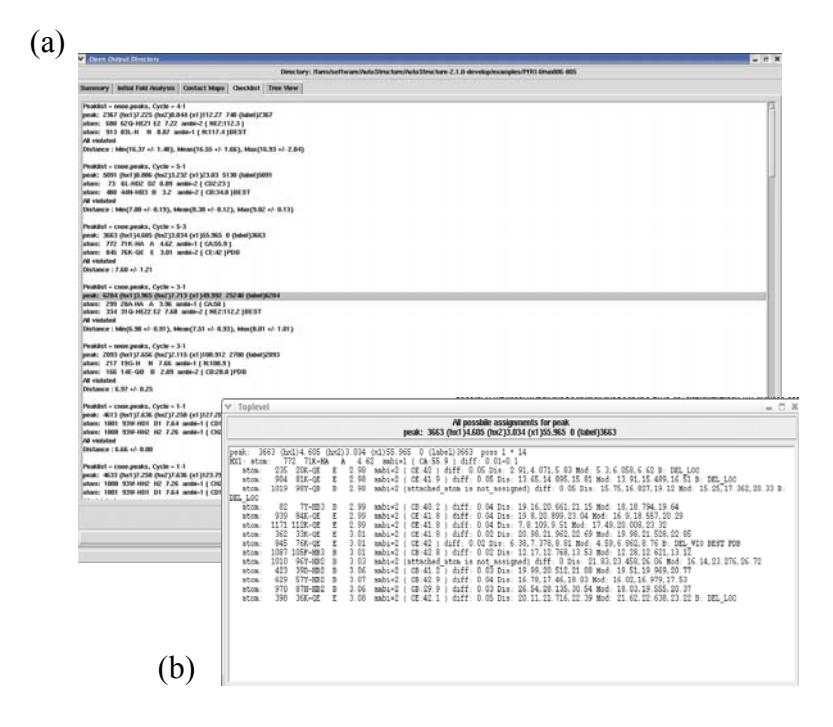

*Figure 3.7 – (a) The checklist section presents a list of peaks that were unassigned in the final structure but were used in the intermediate analysis. (b)A tabular view of all possible assignments of the peaks is also shown.* 

#### **3.3 Other applications**

AutoStructure can be used at various stages of resonance assignments for validation. For example, given the backbone resonance assignments and 3D 15N-NOESY peak lists, AutoStructure can assign all backbone related intra and sequential NOEs and identify all secondary structure elements. These backbone related intra and sequential NOE connectivities are commonly used for crossvalidation of backbone sequential connectivity derived from triple resonance methods. Given near complete backbone and side-chain resonance assignments and 3D HCCH-COSY peak lists, AutoStructure can assign all peaks in the 3D HCCH-COSY peaks for validation of the two-bond and three-bond connectivity of the side-chain resonances.

#### <span id="page-14-0"></span>**3.4 Frequently Asked Questions**

#### **3.4.1. Requirements for resonance assignment table**

AutoStructure uses a chemical shift index method for secondary structure analysis and therefore requires accurate chemical shift referencing for  $C\alpha$ , and  $C\beta$ resonances. This chemical shift index method relies on the use of the recommended IUPAC chemical shift referencing method with DSS as the reference compound. High quality AutoStructure calculations require the input resonance assignment table to be more than 85% complete. For each aromatic residue, at least one aromatic side chain proton should be assigned in order for AutoStructure to define its ring packing.

#### **3.4.2. Requirements for NOE peak lists**

Peak lists do not have to be perfect. AutoStructure can handle the presence of artifactual peaks and incompleteness; however, inaccurate or imprecise peak picking can considerably limit the performance of the program. Intense solvent lines, ridges and/or sinc wiggles should be manually inspected and remove from the peak lists. Many NOE peaks may overlap with solvent lines and become hard to peak picking. However, collecting 3D 13C-NOESY in D20 can minimize such problem. AutoStructure can handle aliased/folded peaks. High quality AutoStructure calculations require the input peak list to contain at least 90% real cross peaks.

#### **3.4.3. Requirements for matching the NOE peak lists and resonance assignments**

AutoStructure calculates an M-score which estimates the percent of predicted conformation-independent two- and three-bond connected NOE-linked proton pairs that are missing from the NOE peak lists. **Select "–v" when start AutoStructure calculations.** 

Four factors can contribute to high M scores: i) misalignment between chemical shifts from NOE peak lists and the resonance assignment table; ii) significant differences in the digital resolutions between chemical shifts from NOE peak lists and the resonance assignment table; iii) poor quality of NOE peak lists; iv) incorrect resonance assignments. A high M score (i.e.  $> 25\%$ ) suggests that at least one of the input data sets (R and/or NOE) are of inadequate quality and need to be improved. Those predicted two- and three-bond connected NOE-linked <span id="page-15-0"></span>proton pairs missing from the NOE peak lists are reported (in file \* NA.QM) for the user to improve the corresponding chemical shift assignments, and/or identifying the expected NOESY cross peaks in the corresponding NOESY spectrum.

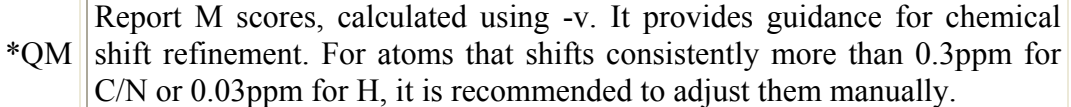

AutoStructure requires that all NOESY spectra be accurately referenced relative to the values of chemical shifts reported in the resonance assignment table. For each frequency dimension, the software computes the overall average chemical shift match difference from these predicted NOE-linked proton pairs (in the \*\_NA.ovw file). Consistent spectral referencing is achieved using these differences as global reference correction factors for the target spectrum, providing a tighter match between NOE peak lists and resonance assignment table, and allowing the use of smaller matching tolerances  $\Delta$  for further NOESY interpretation.

Example output from ER14\_NA.ovw:

```
# Summary for ER14_1_500_3DN15NOESY_FINAL.list 
Total simulated peaks: 125 Number of peaks NOT matched in the Peak List: 4 
M score = 0.032Average shift in HX: -0.0056 Average ab-shift in HX: 0.0062(Assignment used: 110) 
Average shift in X: 0.007 Average ab-shift in X: 0.066(Assignment used: 100) 
Average shift in HX2: -0.016 Average ab-shift in HX2: 0.016(Assignment used: 115) 
# Summary for ER14 1 C13NOESY ALL FINAL.list
Total simulated peaks: 809 Number of peaks NOT matched in the Peak List: 52 
M score = 0.064Average shift in HX: -0.0089 Average ab-shift in HX: 0.0098(Assignment used: 346) 
Average shift in X: -0.051 Average ab-shift in X: 0.065(Assignment used: 272) 
Average shift in HX2: 0.0027 Average ab-shift in HX2: 0.0075(Assignment used: 399) 
Overall M-score: 0.0599572 56/934
```
Average shift is the average of the summation of all matching differences. Average ab-shift is the average of the summation of the absolution values of matching differences.

#### **3.4.4 Refining chemical shifts based on AutoStructure reports**

Step 1. Do one cycle of AutoStructure calculation with option **–v**

<span id="page-16-0"></span>Step 2. Check file \* NA.ovw. It report the M-score and average chemical shift variations for each frequency dimension. Minimize the average chemical shifts variations for each peak list and rerun the calculation (GUI interface will be developed to view this section)

Step 3: AutoStructure updates chemical shift assignments within each assignment cycle based on the updated NOE assignments. You may use **RefinedShift.bmrb** from CYCLE\* output directory as a guide for refining chemical shifts.

You may also use other output files from AutoStructure:

Check files \*.QM and \*.exm (GUI interface will be developed to view these two files)

File \*.QM have two parts:

1). Part1: give a list of expected two- or three-bond connected NOEs that are missing from the peak list. Check these Part1 results with the spectrum. If missing from the spectrum -> there may be an incorrect resonance assignment

2). Part2: report the chemical shift variations for every atom with its matched expected two- or three-bond connected NOEs. Atoms that are consistently off by > 0.03ppm H or 0.3ppm C/N in more than two matched expected NOEs are recommended for manual refinements

Two parts of file \*.exm are useful:

1). Part1: Unique method summary

2). Part3: EXPECT method summary which give a list of matched expected two-, three-, four-bond connected NOE assignments that did not assigned by EXPECT method (off by  $> 0.03$ ppm in H or 0.3ppm in C/N). Atoms that are consistently off by  $> 0.03$ ppm H or 0.3ppm C/N in more than two matched expected NOEs are recommended for manual refinements.

#### **3.4.5 Tolerances**

Match tolerances: H 0.05, C/N 0.5ppm

Assignment tolerances for initial fold analysis (EXPECT, SYM, UNIQUE method): H 0.03, C/N 0.3ppm

Assignment tolerance for iterative fold analysis (PDB, SYM, INITF):

- proton pairs with  $\leq 5$  Å: H 0.05, C/N 0.5ppm
- proton pairs with  $>5$  Å : H 0.03, C/N 0.3ppm

<span id="page-17-0"></span>How to change tolerances for a specific data set?

- Match tolerances  $\geq$  control-file
- Assignment tolerances -> par.tbl

#### **3.4.6 Cross-strand alignment analysis**

The registers are identified based on their interstrand frequency (total number of expected interstrand NOEs) in the peak list. The cutoff is 6 interstrand backbone NOEs for both antiparallel and parallel sheet alignment.

When there are noises in the peak list, noise peak can increase the frequencies of incorrect registers. Verifying all alignments' assigned long-range NOE is recommended. We have noticed that the noise in HN-HN region disturbs the analysis. A clean HN-HN region helps a lot. Other regions such as HA-HA, and HA-HN are also important.

If a warning is given as the following example:

\*\*\* WARNING (CASE(a)): Conflict for strands 73-81 and 73-116

this warning indicates that there are two possible alignments are inconsistent and have same scores, the program can not distinguish them. Solution can be: increase frequency cutoff in par.tbl, and or remove noise peaks

#### **3.4.7 Disulfide bond and Cis-proline**

Potential cis-peptide bonds and disulfide bonds are identified and reported to the user for expert analysis and validation. You can also specify them in the controlfile.

#### **3.5. Common Errors**

#### **3.5.1 Can not open input file \*/Workingcycle/\*.pdb**

WorkingCycle is the intermediate directory used for XPLOR/DYANA calculations. When there is an error during the XPLOR/DYANA calculation, it is reported in the sa for AS \*.inp.out (xplor) or  $log^*$  (dyana) files

When No \*.pdb files are generated and the program will report

Can not open input file \*/WorkingCycle/\*.pdb

Possible reasons:

- Some atoms names are not BMRB standard
- Some residues defined in the sequence is different from the residue specified in the resonance assignment table
- Errors in the manual input constraint file

Solution:

- Check the log file in \*/WorkingCycle/
- Correct the input files accordingly

When AutoStructure stops normally, it will print 'The program is finished.' at the end of the \*.ovw file. Sometimes, when the queue system is unstable, the calculation may be stopped by the queue system or hung. In these cases, 'The program is finished.' is not printed in the \*.ovw file.

# <span id="page-19-0"></span>**4. Using RPF**

#### **4.1. RPF and DP scores**

#### **4.1.1 Definition**

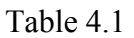

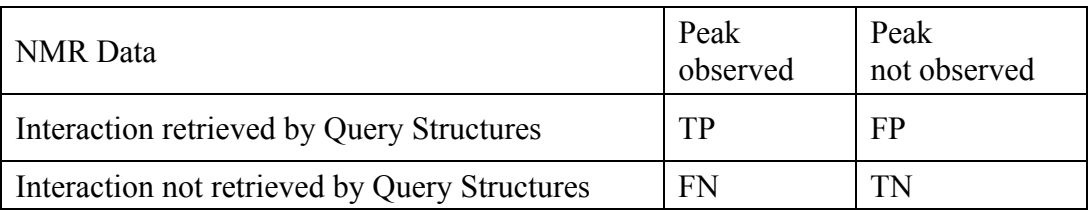

There are four possible outcomes from the comparison of the query structures to the original peaklist:

- True Positive interactions are those observed both in the peak lists and final 3D structures
- True Negative interactions are those that are neither observed in the peak lists nor in the 3D structures
- False Positive interactions are those that are present in the 3D query structure but not present in the peak lists
- False Negative interactions are those peaks observed from the experimental data set that are not part of the 3D structure.

$$
\text{Recall} = \frac{TP}{TP + FN} \qquad \text{Precision} = \frac{TP}{TP + FP} \qquad \text{F} - \text{measure} = \frac{2 \times \text{Recall} \times \text{Precision}}{\text{Recall} + \text{Precision}}
$$

- Recall measures the percentage of peaks that are retrieved by the algorithm and are thus part of the query structure.
- Precision measures the fraction of retrieved proton pair interactions in the query structure whose back-calculated NOE peaks are part of the original peak list.
- F-measure which takes both Recall and Precision into account reflects the overall performance score of the structure.

A Discriminating Power (DP) score, which is a normalized F-measure statistic, is also developed to account for lower-bound and upper-bound values of the Fmeasure that are indicated by the NMR data quality.  $0 \leq DP \leq 1$ .

#### <span id="page-20-0"></span>**4.1.2 Applications**

Comparing Recall and Precision scores during the course of a structure refinement can help to improve the peak picking process and/or identify errors in the input data, allowing refinement of the input used in the structure determination process. Generally, a reduced Recall rate compared with the Precision rate may suggest the existence of "noise peaks" in the input data set. High Recall rate compared with the Precision rate suggests that some weak NOE cross peaks have not been included in the NOESY peak lists because the corresponding signal-to-noise ratios are low. Good quality structures should have high Precision rates (few short inter-proton distances that do not have corresponding NOEs in the peak lists). Factors that could cause low Precision scores include surface amide proton saturation transfer, solvent exchange broadening, and conformational exchange broadening.

The F-measure score provides a good measure of the overall fit between the query structure and the experimental data, while the DP score measure how the query structure is distinguished from a freely rotating chain model, accounting for data quality. Low F-scores indicate that the structure does not fit well with the input data. High F-scores and low DP-scores indicate that the NMR data does not have enough long-range information that can distinguish the structure from a freelyrotating chain model. **Structures with F-measure > 0.9 and the DP score > 0.7 correlates to structures having accuracies of < ~ 2 Å rmsd.**

RPF scores are rapid and easy to compute, and are therefore well suited for routine use in quality assessment of NMR structures at different stages of analysis, using either manual or automated structure determination methods. At the initial stages of structure determination, they can assess the correctness of the protein fold and also guide the use of intermediate structures in making additional NOESY peak assignments. The false positive distribution analysis is useful in identifying inaccurate regions of the query protein structure, and can be used for further refinement and comparison to alternative structures generated from the same NMR data.

#### **4.2 Using the Interface**

The RPF interface provides a useful interface for the user to calculate RPF scores. Structures determined by manual or automated analysis, homology modelling, or X-ray crystallography can be used for RPF scores calculations.

#### <span id="page-21-0"></span>**4.2.1 Prepare the input**

The following files are needed:

- NOESY peak lists
- Resonance assignment table
- Sequence file
- Control-file
- 3D structure coordinates in one pdb file

How to prepare input files are discussed in Appendix I. Control-file used for AutoStructure calculation can be used here for RPF calculations. The GUI interface for generating control-file is described in Section 3.2.1.

RPF is also specialized to calculate a set of RPF scores from the output of AutoStructure (Section 4.2.2).

#### **4.2.2 Start the calculation**

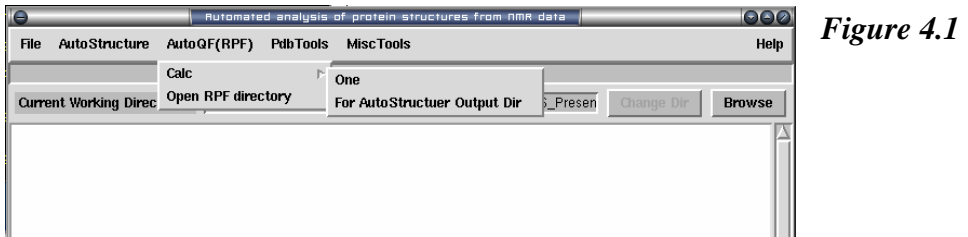

for one pdb file – select from menu: **AutoQF(RPF)->Calc->One** for AutoStructure Output directory – select from menu: **AutoQF(RPF)->Calc- >For AutoStructure Output Dir** 

#### **4.2.3 Open the output**

Select from menu: **AutoQF(RPF)->Open RPF directory**

<span id="page-22-0"></span>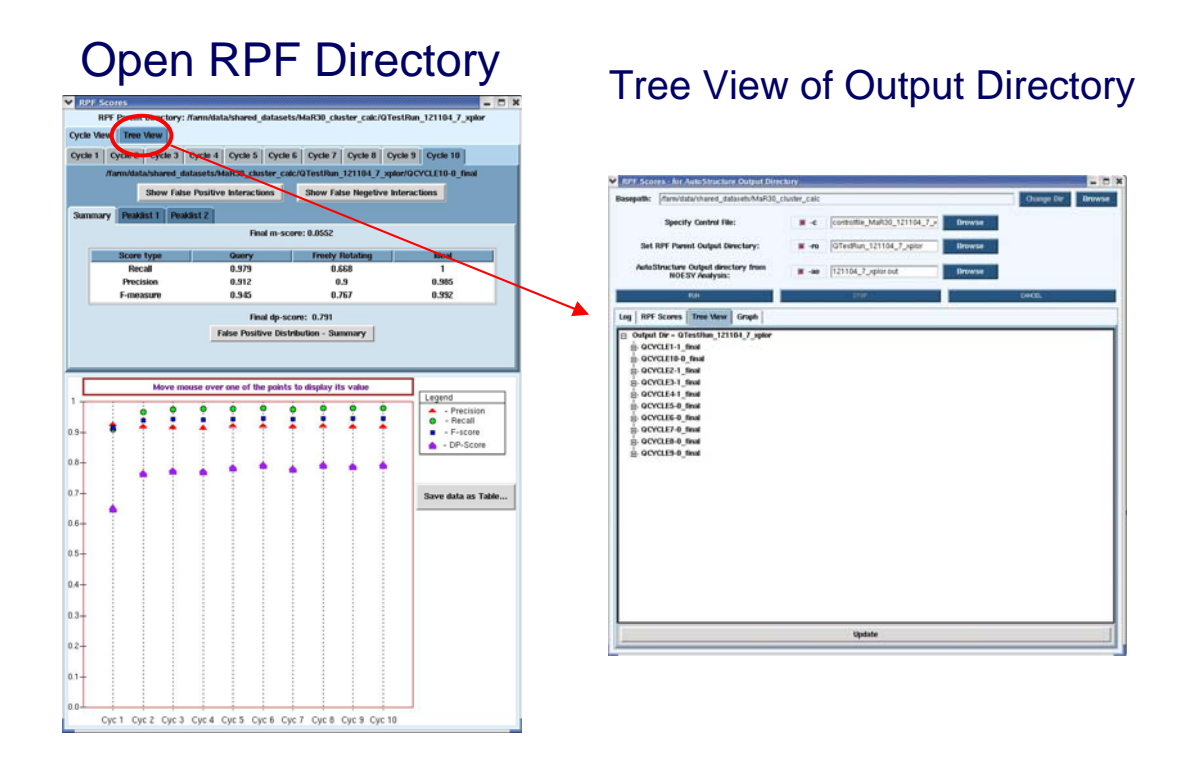

*Figure 4.2*

#### **4.2.4 Quality control for iterative cycle analysis using the output of AutoStructure**

RPF scores can be used as a quality control in iterative cycle analysis of protein structure determination in NMR. The RPF interface (Figure 4.2) displays the results of the iterative cycle analysis of NMR structure determination as a plot of the RPF and DP scores. The significant increase in the DP score from cycle 1 to cycle 10 demonstrates the improved accuracy of the final structure when compared to the initial and intermediate cycles. **By the final cycle the F-measure**   $is > 0.9$  and the DP score is  $> 0.7$  which correlates to structures having **accuracies of**  $\lt \sim 2$  **Å rmsd.** During the iterative refinement process, as long as the structure does not have many bad proton-proton packing interactions, the Precision rate should be high and stay relatively constant. Figure 4.2 shows that Precision rates decrease slightly during the iterative process. This is due to the increased compactness of the structure over the course of the refinement, when additional weak NOE cross peaks predicted are missing from the input NOE peak lists (False Positives). The small decrease in precision over the course of refinement is diagnostic of the quality and completeness of the input NMR data.

#### <span id="page-23-0"></span>**4.2.5 False Positive Distribution**

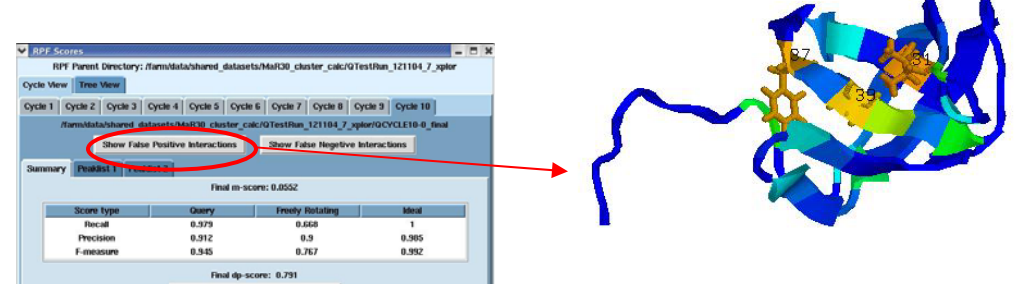

*Figure 4.3 - shows the False Positive distribution in a protein as presented by the RPF interface. The color coded regions in the 3D structure represent areas with False Positive interactions (interactions in the query structure with no corresponding peaks in the input peak lists).*

RPF maps the distribution of false positive interactions into the query structures. False Positive interactions are those interactions that are present in the final query structure but not part of the input NOE peak lists.

Precision rates measure the fraction of NOE interactions predicted by the structures and are also observed in the input NMR data. Thus, a higher the Precision corresponds to a lower number of false positive structural features. The graphical tool RASMOL is used to display the ribbon diagram of the query protein structure with color coded showing the missing interactions ranging from red (most problematic) to blue (least problematic) (Figure 4.3). The interface also provides a tabular view of the detail interactions given two residue numbers.

A Sparky peak list can be generated from these false positive interactions. Chemical shifts are generated from the resonance assignments. These false positive interactions can be queried with a query tool as shown in Figure 4.4.

# <span id="page-24-0"></span>**Query for interactions**

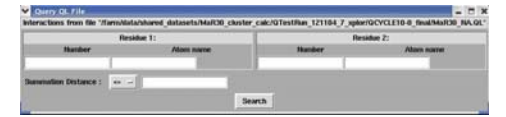

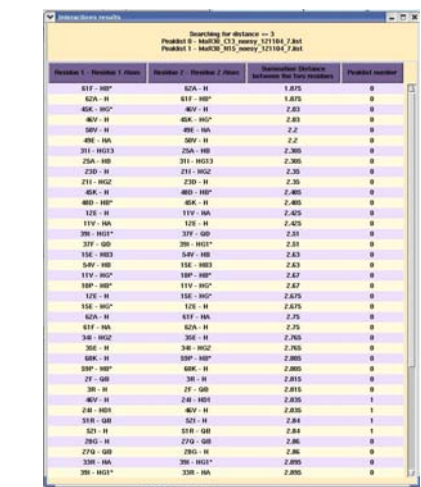

*Figure 4.4 The query interface for False Positive interactions*

#### **4.2.6 False Negative Interactions**

The interface for RPF also provides a display for those interactions that are present in the original input NOE peak list that do not have corresponding interactions in the final 3D structures. These interactions can then be used to evaluate the quality of the structure or the input NOE data. A Sparky peak list can be generated from these false negative interactions.

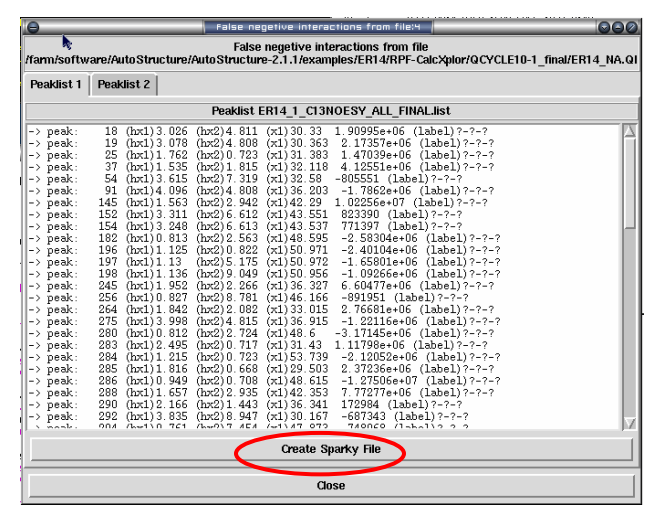

Figure 4.5 The interface showing all false negative interactions.

# <span id="page-25-0"></span>**Appendix I Input file formats for AutoStructure/RPF**

#### **I.1 Sequence file – in BMRB NMR-STAR 2.1 format:**

```
# TMZIP 
# _Residue_seq_code<br># _Residue_author_s
# _Residue_author_seq_code 
# _Residue_label 
1 @ GLY 2 @ ALA 3 @ GLY 4 @ SER 5 @ SER 
6 @ SER 7 @ LEU 8 @ GLU 9 @ ALA 10 @ VAL 
11 @ ARG 12 @ ARG 13 @ LYS 14 @ ILE 15 @ ARG 
16 @ SER 17 @ LEU 18 @ GLN 19 @ GLU 20 @ GLN 
21 @ ASN 22 @ TYR 23 @ HIS 24 @ LEU 25 @ GLU 
26 @ ASN 27 @ GLU 28 @ VAL 29 @ ALA 30 @ ARG 
31 @ LEU 32 @ LYS 33 @ LYS 34 @ LEU 35 @ VAL 
36 @ GLY 37 @ GLU 38 @ ARG
```
#### **I.2 Resonance assignment table – in BMRB NMR-STAR 2.1 format**

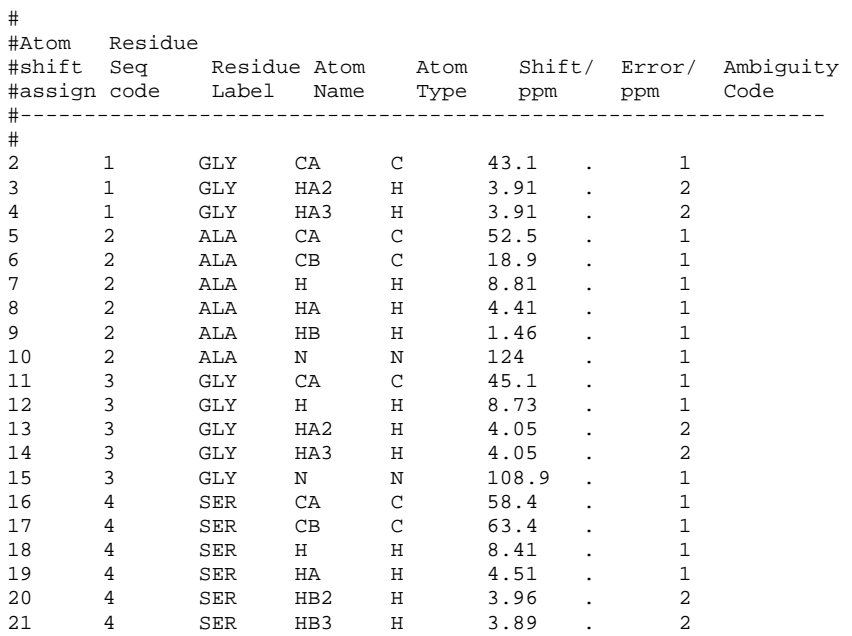

#### **I.3 Peak lists – in table format (like sparky format)**

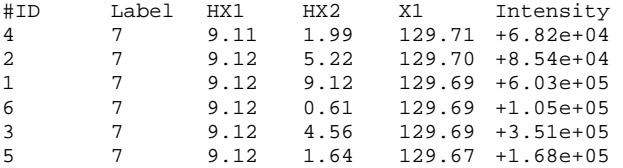

<span id="page-26-0"></span>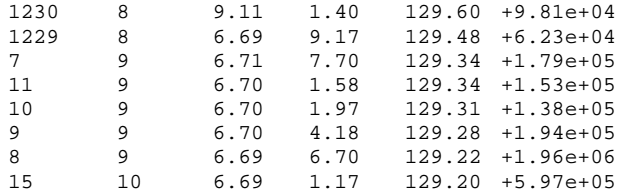

The frequencies and intensity columns (no requirement for the order of the columns) are used by AutoStructure. Other columns are ignored.

#### **I.4 J coupling list --- in BMRB NMR-STAR 2.1 format**

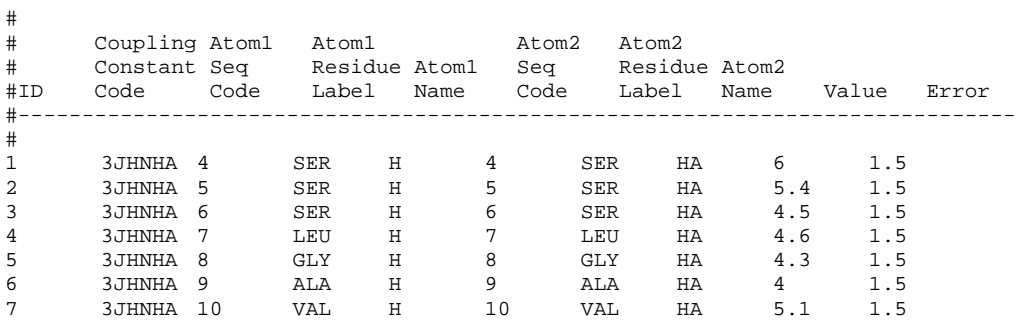

#### **I.5 Slow NH exchange list**

32 LEU 34 CYS 39 PHE 40 PHE 42 ARG 43 ILE 44 HIS 50 ASP 51 GLY 52 VAL 53 ARG 54 GLU 55 LYS 56 SER 57 ASP 59 HIS 60 ILE 61 LYS 62 LEU 63 GLN 64 LEU 67 GLU

#### **I.6 Other manual constraints --- in structure calculation software format**

- If using Dyana for structure calculations, use the dyana constraints format.
- If using Xplor for structure calculations, use the xplor constraint format.

# <span id="page-27-0"></span>**I.7 Generate Control-file from the interface**

Control file has three sections:

1. General Section

- Give the name of the protein, the names of the sequence file, resonance assignment file, J-list file, NH slow exchange file --> all experiment files except peak lists.
- Specify the maximum number of iterative fold cycles. AutoStructure will stop when no more assignments can be made or after the maximum number of iterative fold cycles.
- Give the parameter file (optional)

Cis-proline residues are listed as 10, 20, etc. Disulfide bonds are listed as 30- 60, 70-100, etc.

2. Command Section - This section specifies how to run HYPER, CreateProc within AutoStructure

All command script are in the \$ASBIN directory

CreateProc is used to run structure calculations using Xplor or Dyana.

Options:

```
 -na Name of the protein 
  NOTE: this is mandatory,no default value 
 -np Number of processor (queues) to be taken, 
           def 10 
 -ns Number of structures to be calc. on each processor, 
          def 6 
 -nb Number of final str. selected, 
           def 10 
 -qu [PBS|DQS|NOQ] Que system to use, one of PBS or DQS, or NOQUE 
    def PBS
```
Examples:

```
 for a linux cluster using PBS queneing system: 
     $ASBIN/CreateProc -na ER14 -np 14 -nstr 4 -nb 10 -que PBS 
 for a single cpu: 
     $ASBIN/CreateProc -na ER14 -np 14 -nstr 4 -nb 10 -que NOQ
```
When manual analysis results such as upper limit distance constraints, dihedral angle constraints and h-bonds are available; these constraints can be added in and used in structure calculation (optional)

CNS is not supported in this release.

3. PeakList Section - This section gives the name of the peak lists and specifies how to interpret them

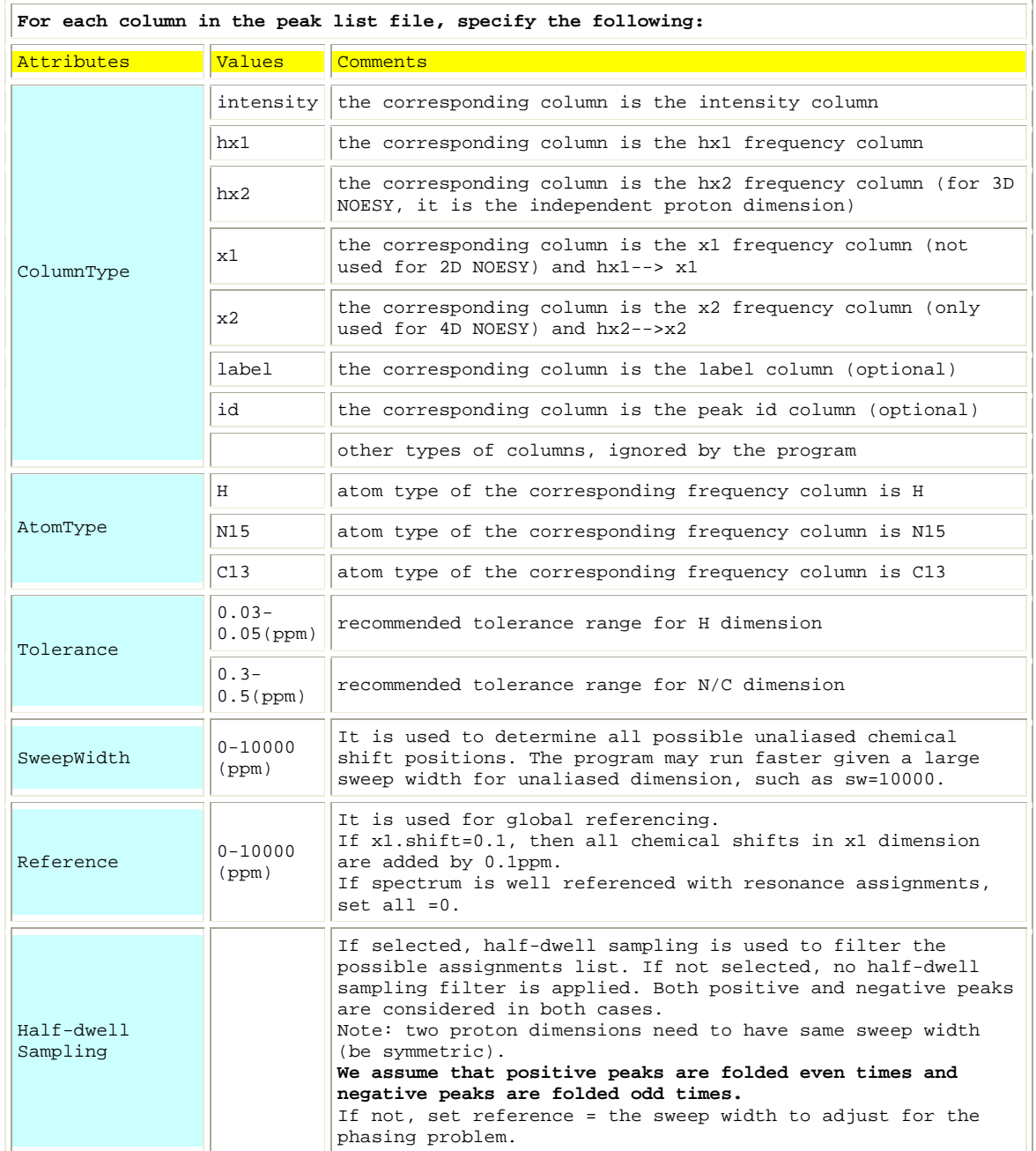

<span id="page-29-0"></span>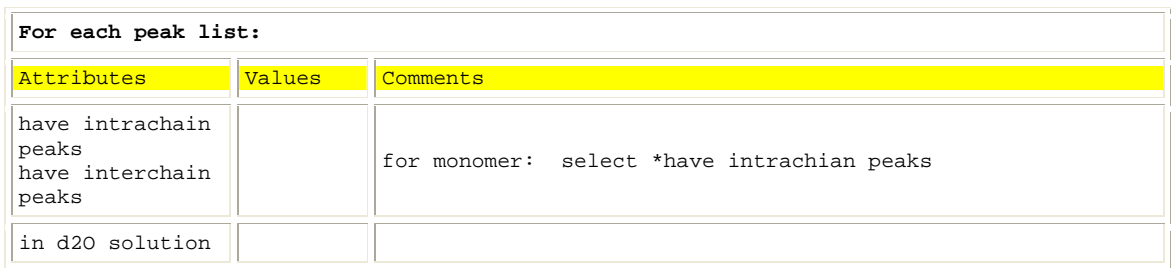

# **I.8 The original control-file for AutoStructure and RPF**

#### 1. General Section:

# Keywords:

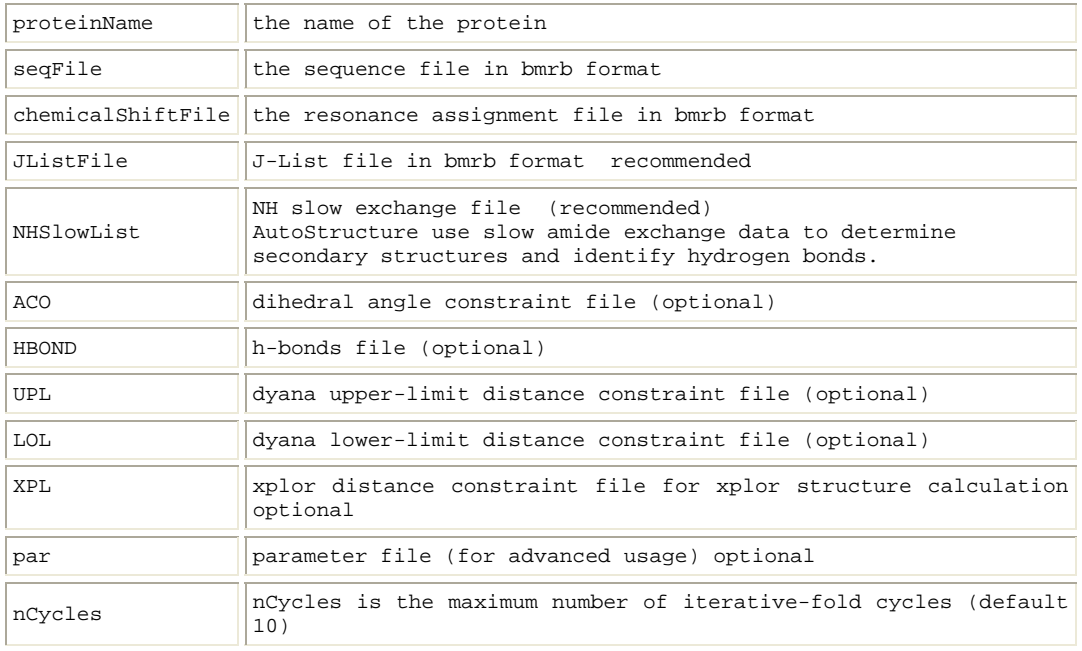

#### Example 1:

[General] proteinName=FGF #input files except peak lists seqFile=INPUT/seq.bmrb chemicalShiftFile=INPUT/chemicalshift.bmrbStereo JListFile=INPUT/FGFJval.bmrb NHSlowList=INPUT/NHSlowList ACO=INPUT/FGF.acoManual HBOND=INPUT/hbond.dyaManual UPL=INPUT/FGF.uplManual

#max. number of iterative\_fold cycles nCycles=10

#### 2. Command Section: Keywords:

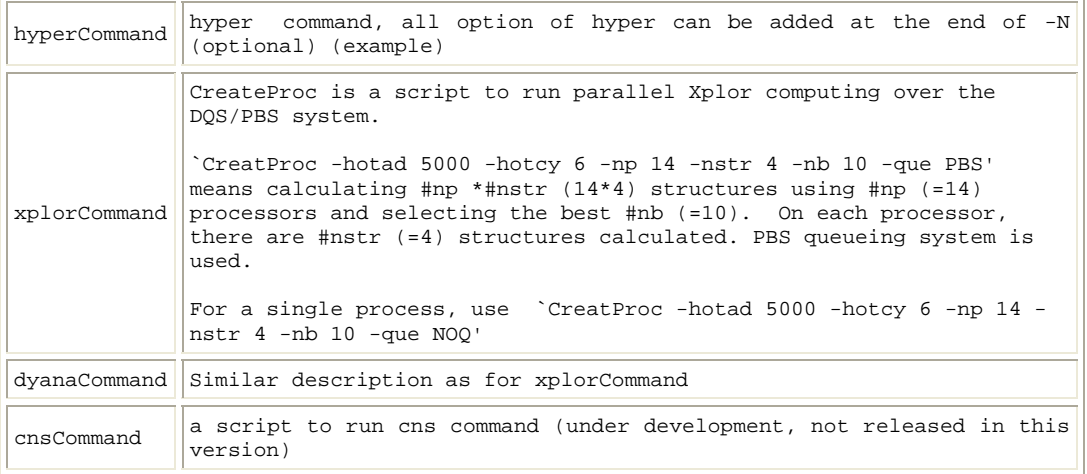

#### Example 1:

# there can only be one line after each command entry which is treated as a shell command line and can be commented out. #here only dyanaCommand is active # xplorCommand: calc structures on 14 machines, each calc 4 and select best 10 [viewerCommand] #\$ASBIN/View [hyperCommand] #\$ASBIN/hyper -N [xplorCommand] \$ASBIN/CreateProc -hotad 5000 -hotcy 6 -np 14 -nstr 4 -nb 10 -que PBS

#### 3. PeakList Section: Each peak list is an entry in control file. Keywords:

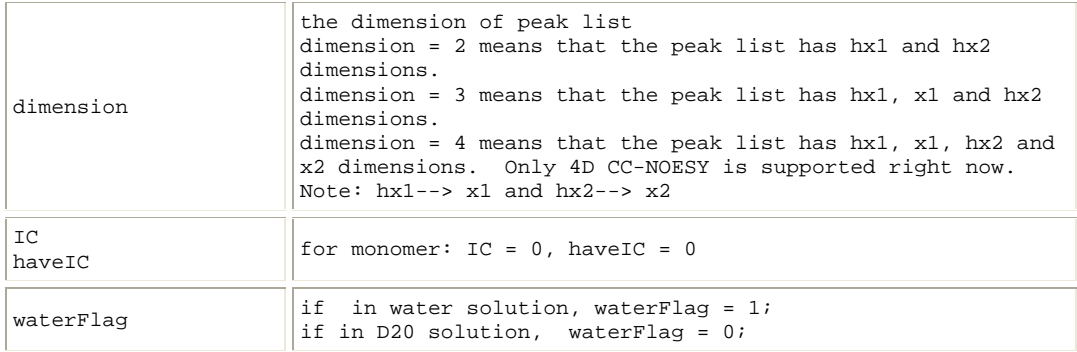

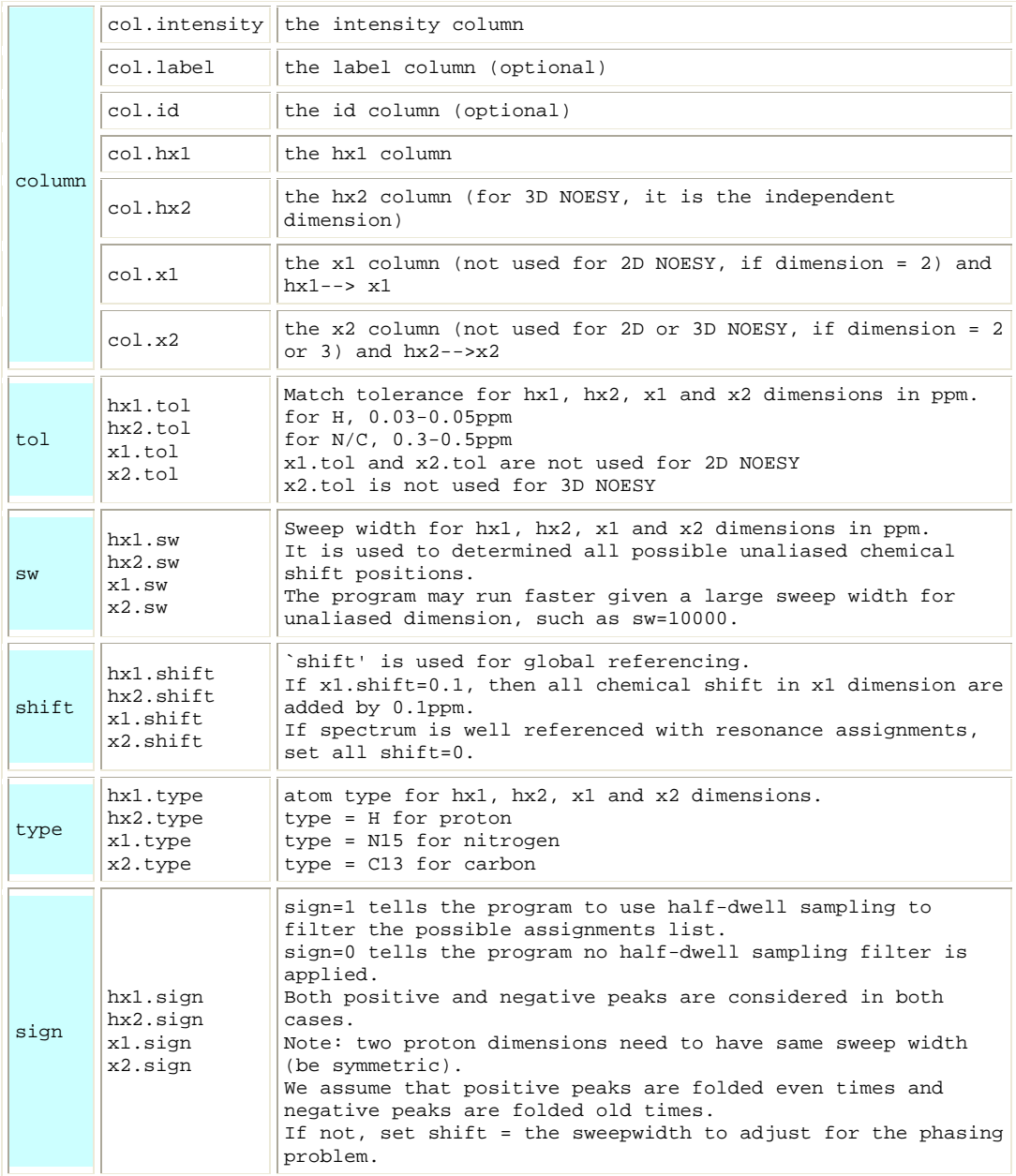

Example : Peak list entries for a monomer protein (the red-color word need to be changed for your data set)

2D NOESY 3D N15-NOESY 3D C13-NOESY 4D CC-NOESY

[INPUT/2d.noesy] # line above is the peak list file name #it is a 3d noesy dimension=2  $TC=0$ haveIC=0 #in h2o waterFlag=1 # intensity is in column 5 # label is in column 2 # id is in column 1 # hx1 is in column 3 # hx2 is in column 4 col.intensity=5 col.label=2 col.id=1 col.hx1=3 col.hx2=4

# hx1: the match tolerance, sweep width, global reference, sign, atom type  $hx1. to1 = 0.03$ hx1.sw=1000 hx1 $shift=0$ hx1.sign=0 hx1.type=H # hx2 hx2.tol=0.05 hx2.sw=1000 hx2.shift=0 hx2.sign=0 hx2.type=H

[INPUT/n15.noesy] # line above is the peak list file name #it is a 3d noesy dimension=3  $IC=0$ haveIC=0 #in h2o waterFlag=1 # intensity is in column 6 # label is in column 2 # id is in column 1 # hx1 is in column 3 # hx2 is in column 4 # x1 is column 5 col.intensity=6 col.label=2 col.id=1 col.hx1=3 col.hx2=4 col.x1=5 # hx1: the match tolerance, sweep width, global reference, sign,

atom type hx1.tol=0.05 hx1.sw=13.44 hx1.shift=0 hx1.sign=0 hx1.type=H  $#$  hx2

hx2.tol=0.05 hx2.sw=1000 hx2.shift=0 hx2.sign=0 hx2.type=H # x1 x1.tol=0.5 x1.sw=27.0 x1.shift=0 x1.sign=0 x1.type=N15 [INPUT/c13.noesy] # line above is the peak list file name #it is a 3d noesy dimension=3  $IC=0$ haveIC=0 #in d2o waterFlag=0 # intensity is in column 6 # label is in column 2 # id is in column 1 # hx1 is in column 3 # hx2 is in column 4 # x1 is column 5 col.intensity=6 col.label=2 col.id=1 col.hx1=3 col.hx2=4 col.x1=5 # hx1: the match tolerance, sweep width, global reference, sign, atom type hx1.tol=0.05 hx1.sw=9.16 hx1.shift=0 hx1.sign=0

hx1.type=H  $\#$  hx2 hx2.tol=0.05 hx2.sw=1000 hx2.shift=0 hx2.sign=0 hx2.type=H # x1 - aliased  $x1.tol=0.5$ x1.sw=20.7 x1.shift=0 x1.sign=1 x1.type=C13

[INPUT/c13.noesy] # line above is the peak list file name #it a 4d noesy dimension=4  $IC=0$ haveIC=0 #in d2o waterFlag=0 # intensity is in column 7 # label is in column 2 # id is in column 1 # hx1 is in column 3 # hx2 is in column 4 # x1 is column 5 # x2 is column 6 col.intensity=7 col.label=2 col.id=1 col.hx1=3 col.hx2=4 col.x1=5 col.x2=6 # hx1: the match tolerance, sweep width, global reference, sign, atom type hx1.tol=0.05 hx1.sw=9.16 hx1.shift=0 hx1.sign=0 hx1.type=H  $#$  hx2 hx2.tol=0.05 hx2.sw=1000 hx2.shift=0 hx2.sign=0 hx2.type=H # x1 - aliased  $x1.tol=0.5$ x1.sw=20.7 x1.shift=0 x1.sign=1 x1.type=C13 # x2 - aliased  $x2.tol=0.5$ x2.sw=20.7 x2.shift=0 x2.sign=1 x2.type=C13

# <span id="page-33-0"></span>**Appendix II Output files**

Files under the output directory (output\_dir):

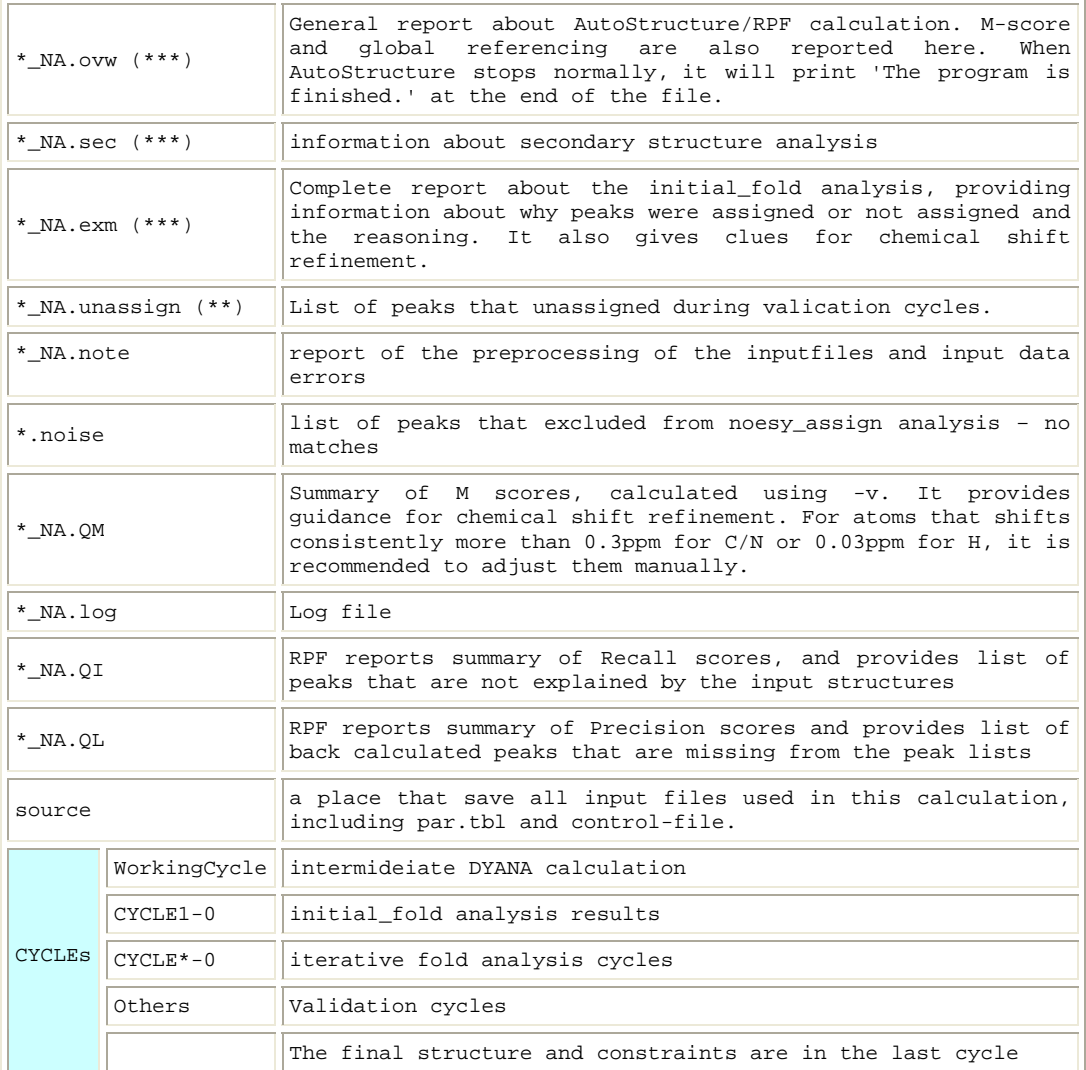

Files in each CYCLE: (Before structure calculation cycle is finished, all constraint files and intermediate results are stored in WorkingCycle directory.)

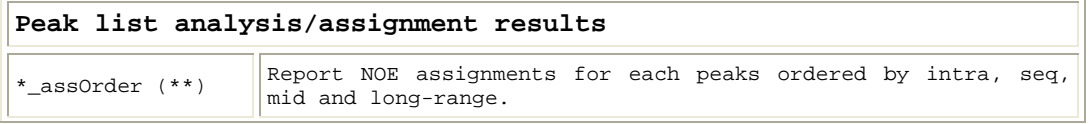

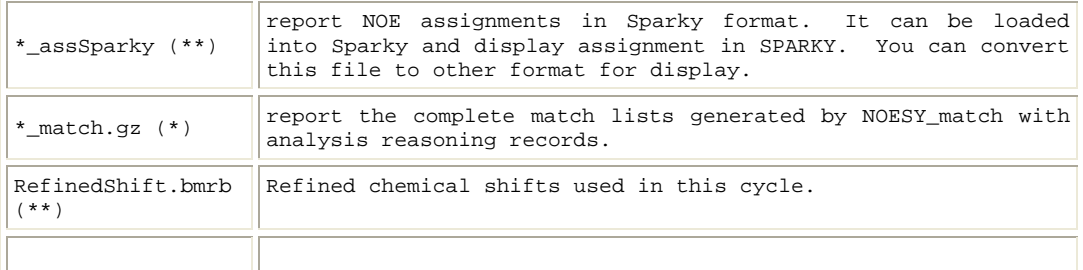

#### **Xplor input files - manual input constraints are concatenated at the end of the corresponding constraint files**

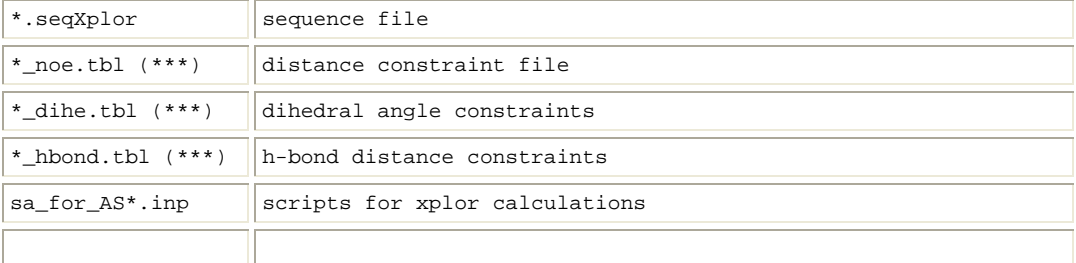

#### **DYANA input files - manual input constraints are concatenated at the end of the corresponding constraint files**

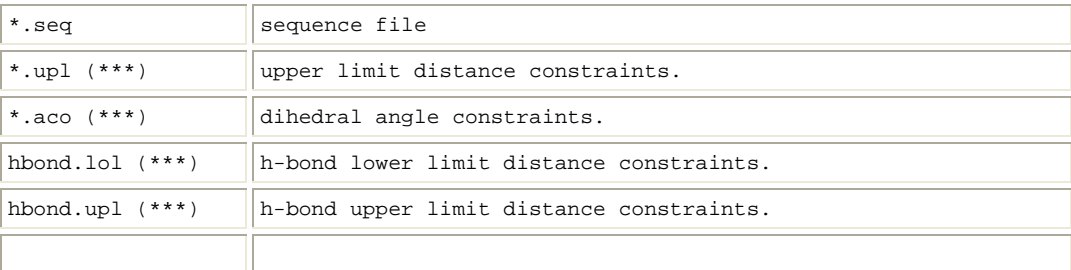

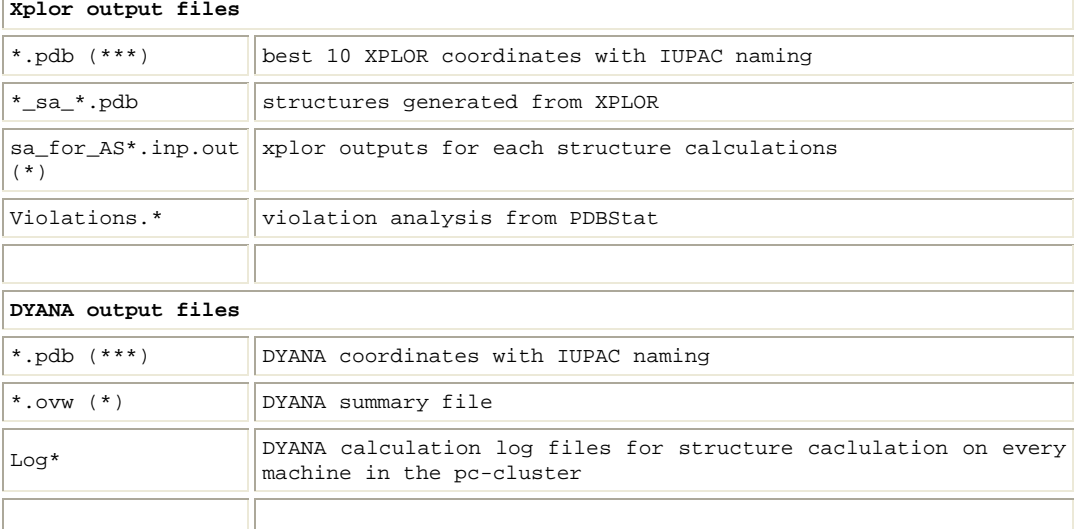

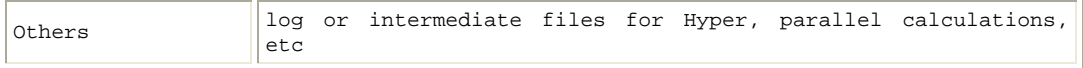